## **Subscribing to the NETLAKE listserv**

**Step 1.** To subscribe to the NETLAKE listserv, first go to the following link:

https://listserv.heanet.ie/cgi-bin/wa?A0=NETLAKE

Step 2. On this page, click 'subscribe' on the left hand side of the screen

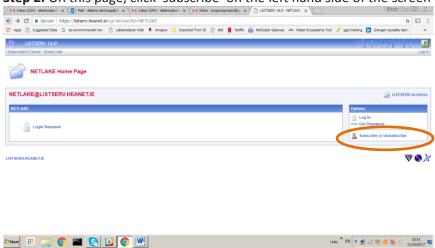

- **Step 3.** This will bring you to a page where you **add your details** (name and email address) in the fields as requested. Then click Subscribe NETLAKE at the bottom of that page.
- **Step 4. You will then get a separate email with a confirmation link**. Click on this link. You request will be sent to the list owner for approval.
- **Step 5.** once approved, you will get an email to say that you have been added to the list. Note that the content of this confirmation email comes from hea.net, the overall listserv moderators. **You should save this email, but there is a lot of text that is out of my control!** The two important points are below:
- 1. To **post** to NETLAKE subscribers use the following list address:

## NETLAKE@LISTSERV.HEANET.IE

**2. DO NOT USE** <u>LISTSERV@LISTSERV.HEANET.IE</u> to post. You can use this address for other 'commands' – but it is likely that posting and unsubscribe will be the two actions you take. There will be an unsubscribe link at the base of each posting.